# **CARTILLA INFORMATIVA**

Pasos para resolver la **Actividad Ludo-Práctica SST**:

Pupiletras: "Sobrepeso y Obesidad"

**1. Dar clic al siguiente link adjunto para acceder a la Actividad Ludo-Práctica SST (Pupiletras):**

## <https://bit.ly/3Ev7kwq>

### **2. Procedimiento para descargar la Actividad Ludo-Práctica SST:**

#### Procedimiento:

1. Dar clic en el enlace adiunto (Link).

2. Al visualizar el Pupiletras en la parte superior izquierda dar clic en pestaña "Archivo".

3. Dar clic en la palabra "Guardar como".

4. Dar clic en la palabra "Descargar una copia".

5. Resolver Aplicación - Práctica.

**3. Para resolver el Pupiletras primero deberá visualizar la palabra a buscar:**

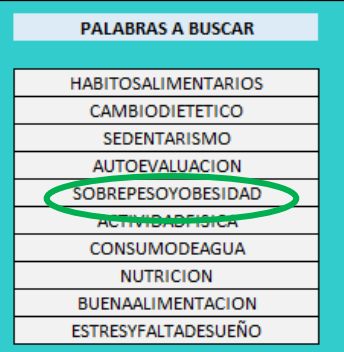

### **4. Identificar la palabra en el Pupiletras:**

Pupiletras: "Sobrepeso y Obesidad"

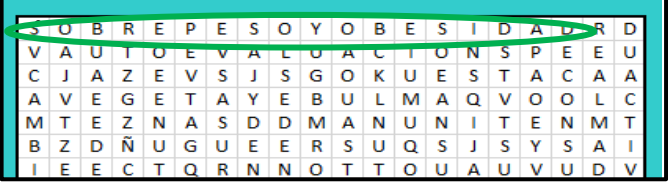

**5. Seleccionar las letras manteniendo el clic sobre las mismas:**

Pupiletras: "Sobrepeso y Obesidad"

 $C \vert J \vert A \vert Z \vert E \vert V \vert S \vert J \vert S \vert G \vert O \vert K \vert U \vert E \vert S \vert T \vert A \vert C \vert A \vert J$ 

### **6. Dar clic en el icono del bote para pintar las letras:**

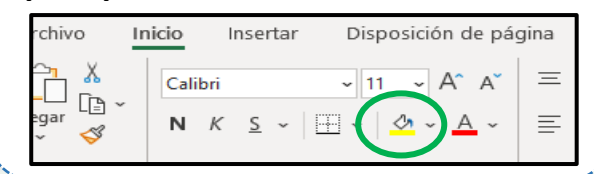

**7. De esta manera la palabra se pintará y así podrá resolver el resto del pupiletras:**

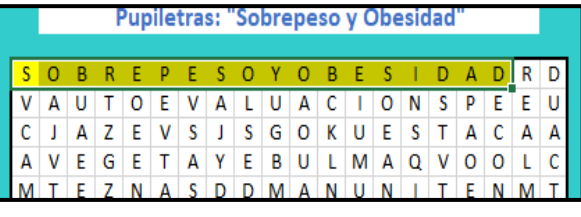